## **Motivi geometrici**

Oggi con **Inkscape** proviamo a realizzare uno sfondo in stile tecnologico usando delle semplici figure geometriche come i triangoli.

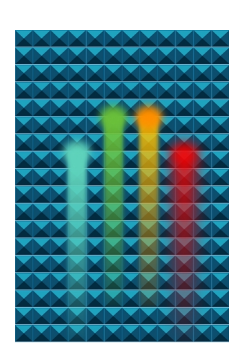

Iniziamo con lo strumento **Crea poligoni**, regoliamo nella barra contestuale il numero di lati a 3 e disegniamo un triangolo. Lo duplichiamo tre volte con

## **CTRL D**

e posizioniamo le quattro figure in modo da formare un quadrato. Usiamo un riempimento azzurro chiaro per il triangolo superiore, un po' più scuro per i due laterali e ancora più scuro per quello inferiore.

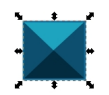

Usiamo **Oggetto/Raggruppa** per riunire tutto in un unico oggetto che duplichiamo più volte fino a riempire il foglio.

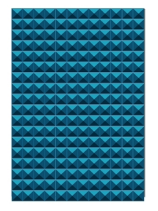

Scritto da Cristina Bruno Mercoledì 13 Novembre 2013 15:29 -

Poi prendiamo **Crea rettangoli** e creiamo delle strisce colorate a cui applichiamo una sfumatura e poi sfochiamo tramite il pannello **Riempimento e di Riempimento e**<br> **Riempimento e Riempimento** e **Riempimento** e **Infine contorni** . Infine sfruttiamo **Crea ellissi**

e disegniamo dei cerchi sfocati dello stesso colore dei rettangoli.

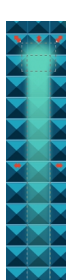

Il lavoro è terminato e possiamo salvarlo con **File/Salva come**.

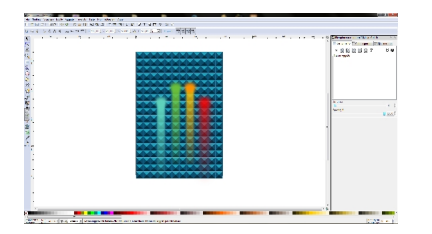